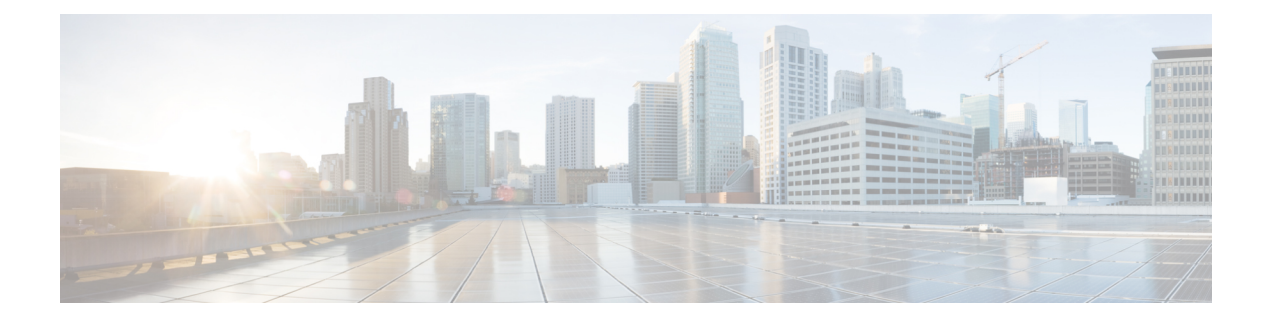

# **Deploy CPS VMs**

- [Deploy](#page-0-0) the VMs, on page 1
- Update Default [Credentials,](#page-3-0) on page 4
- Initialize SVN [Synchronization,](#page-3-1) on page 4
- [External](#page-4-0) Port Matrix, on page 5
- Memory [Reservation](#page-4-1) on VMs, on page 5
- Configure Session Manager for Database [Replication,](#page-4-2) on page 5
- Validate VM [Deployment,](#page-12-0) on page 13

# <span id="page-0-0"></span>**Deploy the VMs**

If there are large number of VMs in your CPS deployment it is recommended to perform a Manual Deployment for one VM (for test purposes). After the success of the first VM, then all VMs can be deployed using Automatic Deployment process.

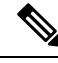

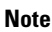

**Note** During the VM deployment, do not perform any vCenter operations on the blades and VMs installed on them.

# **Build VM Images**

Before deploying the VMs, build the VM images by executing the following command from the Cluster Manager VM:

/var/qps/install/current/scripts/build\_all.sh

### **Sample Output**

```
Building /etc/broadhop...
Copying to /var/qps/images/etc.tar.gz...
...
Copying wispr.war to /var/qps/images/wispr.war
Output images to /var/qps/images/
[root@hostname]#
```
## <span id="page-1-1"></span>**Manual Deployment**

This section describes the steps to deploy each VM in the CPS deployment individually. To deploy all of the VMs in parallel using a single command refer to Automatic [Deployment](#page-1-0) of All CPS VMs in Parallel, on page [2.](#page-1-0) To deploy a selective list of VMs in parallel using a single command refer to Automatic [Deployment](#page-2-0) of [Selective](#page-2-0) CPS VMs in Parallel, on page 3.

Before proceeding, refer to License Generation and [Installation](CPS18-0-0InstallationGuide-VMware_1_chapter_010.pdf#nameddest=unique_77) to confirm you have installed the license correctly. **Note**

For each host that is defined in the Hosts tab of the CPS Deployment Template spreadsheet execute the following:

**Note**

The following command uses the short alias name (qns01 qns02 etc.) as defined in the Hosts tab of the CPS Deployment Template. It will not work if you enter the full hostname.

/var/qps/install/current/scripts/deployer/deploy.sh *\$host*

where, *\$host* is the short alias name and not the full host name.

For example,

./deploy.sh qns01 <=== passed

./deploy.sh NDC2BSND2QNS01 <=== failed

## <span id="page-1-0"></span>**Automatic Deployment of All CPS VMs in Parallel**

This section describes the steps to deploy all VMs in parallel in the CPS deployment.

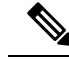

**Note**

Before proceeding, refer to *License Generation and Installation* to confirm you have installed the license correctly.

Execute the following command:

python /var/qps/install/current/scripts/deployer/support/deploy\_all.py

The order in which VMs are deployed is managed internally.

The amount of time needed to complete the entire deployment process depends on the number of VMs being deployed as well as the hardware on which it is being deployed. **Note**

The following is a sample list of VM hosts deployed. The list varies according to the type of CPS deployment as well as the information you entered in the CPS Deployment Template.

• pcrfclient01

- pcrfclient02
- sessionmgr01
- sessionmgr02
- lb01
- lb<sub>02</sub>
- qns01
- qns02
- qns03
- qns04

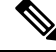

To install the VMs using shared or single storage, you must use **Note**

/var/qps/install/current/scripts/deployer/deploy.sh *\$host* command.

For more information, refer to Manual [Deployment,](#page-1-1) on page 2.

# <span id="page-2-0"></span>**Automatic Deployment of Selective CPS VMs in Parallel**

This section describes the steps to deploy a selective list of VMs in parallel in the CPS deployment.

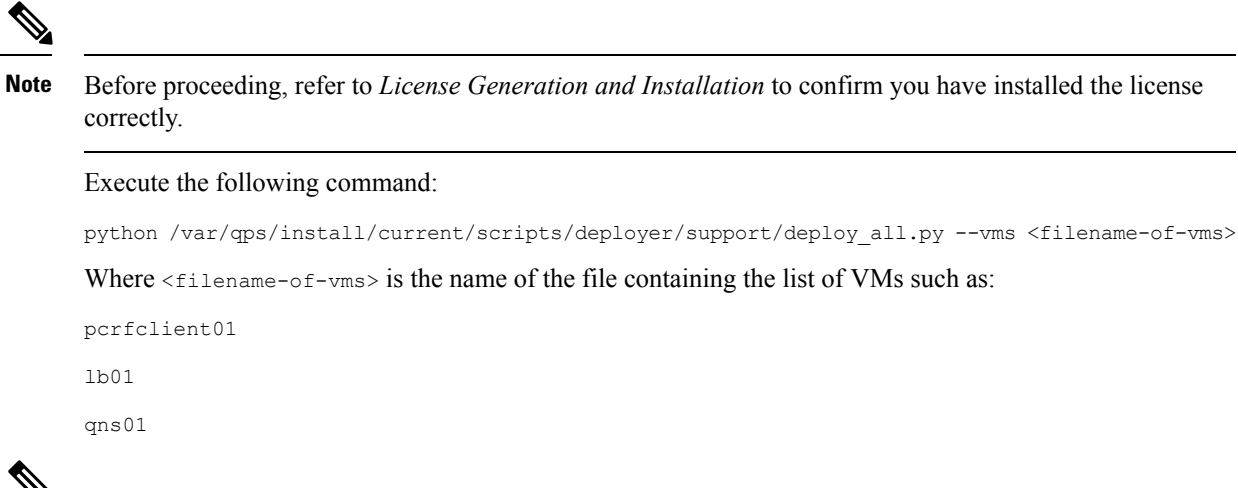

**Note**

The amount of time needed to complete the entire deployment process depends on the number of VMs being deployed as well as the hardware on which it is being deployed.

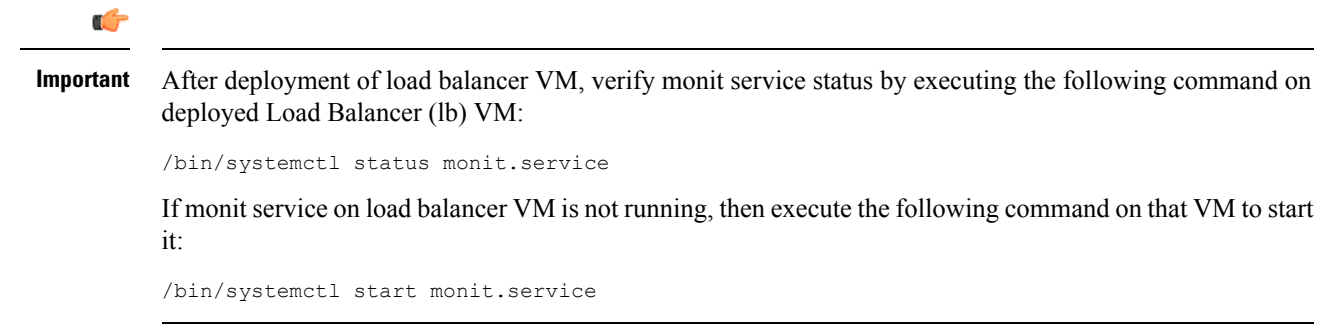

# <span id="page-3-0"></span>**Update Default Credentials**

The passwords for the users in an HA or GR deployment are not set by default. Before you can access the deployed VMs or CPS web interfaces, you must set these passwords.

<span id="page-3-2"></span>**Step 1** Log into the Cluster Manager VM as the root user. The default credentials are  $\text{root/Cps!}^2$  ^246.

**Step 2** Execute the change passwd.sh script to set the password.

change\_passwd.sh script can also be used to change the root user password on all VMs including Cluster Manager VM. **Note**

/var/qps/bin/support/change\_passwd.sh

<span id="page-3-3"></span>**Step 3** When prompted, enter qns.

Enter username whose password needs to be changed: qns

**Step 4** When prompted, enter and reconfirm the desired password for the **qns** user.

```
Enter new password:
Re-enter new password:
Changing password on $host...
Connection to $host closed.
Password for qns changed successfully on $host
```
**Note** If script prompts for [installer] Login password for 'root':, enter default password (**CpS!^246**).

<span id="page-3-1"></span>**Step 5** Repeat Step 2, on [page](#page-3-2) 4 to Step 4, on [page](#page-3-3) 4 to set or change the passwords for **root** and **qns-svn** users. For more information about this and other CPS administrative commands, refer to the *CPS Operations Guide*.

# **Initialize SVN Synchronization**

After the VMs are deployed, execute the following script from the pcrfclient01 VM:

/var/qps/bin/support/start\_svn\_sync.sh

This command synchronizes the master/slave Policy Builder subversion repositories.

П

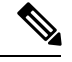

**Note** You do not need to perform this step for AIO deployments.

# <span id="page-4-0"></span>**External Port Matrix**

The following table lists the services and ports that CPS makes available to external users and applications. It is recommended that connectivity to these ports be granted from the appropriate networks that require access to the below services.

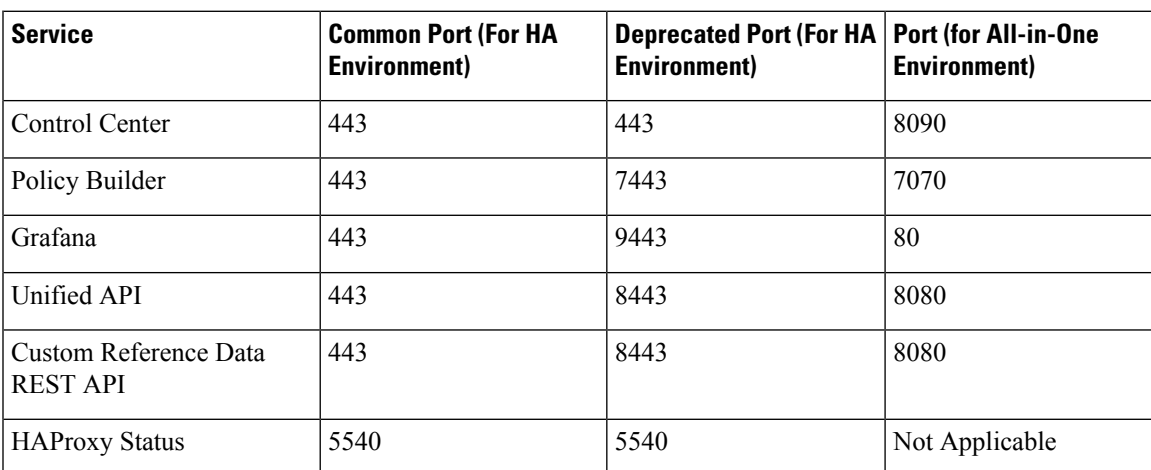

**Table 1: External Port Matrix**

For a full list of ports used for various services in CPS, refer to the *CPS Architecture Guide*, which is available by request from your Cisco Representative.

# <span id="page-4-2"></span><span id="page-4-1"></span>**Memory Reservation on VMs**

To avoid performance impact you must reserve all allocated memory to each CPS virtual machine. For more information, refer to [Reserving](CPS18-0-0InstallationGuide-VMware_1_chapter_0100.pdf#nameddest=unique_94) Memory on the Virtual Machines (VMs).

# **Configure Session Manager for Database Replication**

Before service configuration can be done for the CPS system, the Session Managers in the cluster should be configured. CPS software needs the database to be available before functioning.

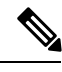

**Note** The steps mentioned in the following sections must be performed in the Cluster Manager.

## **Configuration**

The standard definition for supported replica-set is defined in mongo configuration file. This configuration file is self-explanatory which contain replica set set-name hostname port number data file path etc.

```
Location: /etc/broadhop/mongoConfig.cfg
```
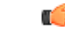

While choosing mongo ports for replica-sets, consider the following: **Important**

> • Port is not in use by any other application. To check it, login to VM on which replica-set is to be created and execute the following command:

```
netstat -lnp | grep <port_no>
```
If no process is using same port then port can be chosen for replica-set for binding.

• Port number used should be greater than 1024 and not in ephemeral port range i.e, not in between following range :

net.ipv4.ip local port range =  $32768$  to 61000

• While configuring mongo ports in a GR environment, there should be a difference of 100 ports between two respective sites. For example, consider there are two sites: Site1 and Site2. For Site1, if the port number used is 27717, then you can configure 27817 as the port number for Site2. This is helpful to identify a mongo member's site. By looking at first three digits, one can decide where the mongo member belongs to. However, this is just a guideline. You should avoid having mongo ports of two different sites to close to each other (for exampl, 27717 on Site-1 and 27718 on Site2).

**Reason**: The reason is that the build set.sh script fails when you create shards on the site (for example, Site1). This is because the script calculates the highest port number in the mongoConfig on the site where you are creating shards. This creates clash between the replica-sets on both sites. Since the port number which it allocates might overlap with the port number of mongoConfig on other site (for example, Site2). This is the reason why there should be some gap in the port numbers allocated between both the sites.

## **Supported Database**

Currently, replica-set script supports creation of replica-sets for following databases:

- session
- spr
- balance
- report
- audit
- admin

Ш

# **Prerequisite**

- It is recommended to use the specific option for creating a single replica-set rather than --all option as it is easy to recreate it again if it fails to create.
- If recreating a replica-set on a production system make sure to back-up the database (Refer *CPS Backup and Restore Guide*).

**Note**

All the replica set members and required information like Host Name and port number arbiter host name and port number should be defined in /etc/broadhop/mongoConfig.cfg file.

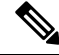

**Note**

Make sure all the replica set ports defined in the mongoConfig.cfg file are outside the range 32768 to 61000. For more information on the port range, refer to [http://www.ncftp.com/ncftpd/doc/misc/ephemeral\\_](http://www.ncftp.com/ncftpd/doc/misc/ephemeral_ports.html) [ports.html.](http://www.ncftp.com/ncftpd/doc/misc/ephemeral_ports.html)

The following example shows replica-set set04:

### **Table 2: Replica-set Example**

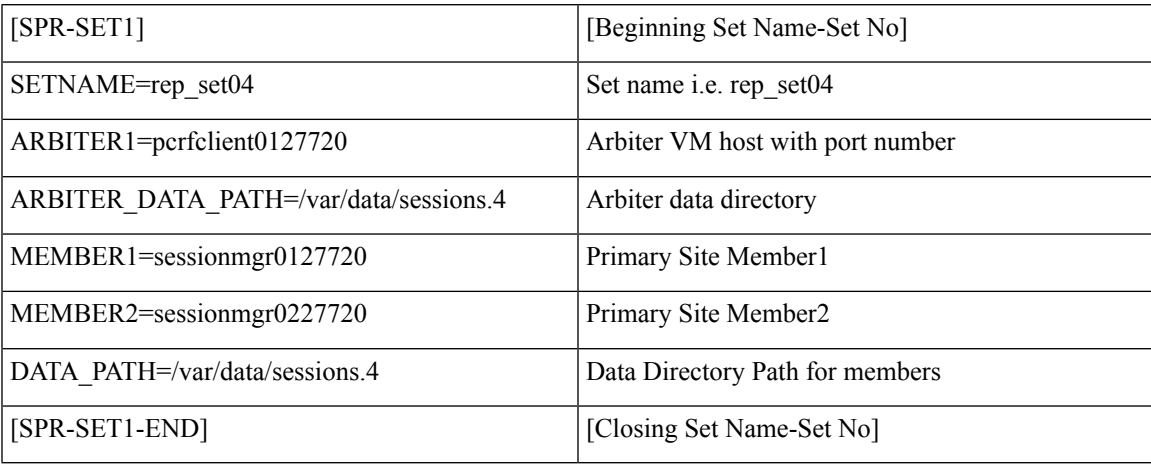

Run the /var/qps/bin/support/mongo/build\_set.sh script from the Cluster Manager.

# **Script Usage**

Script Usage: /var/qps/bin/support/mongo/build\_set.sh --help

# **Create Specific Replica-set**

## **Session Cache Replica-set**

The following convention must be used while creating cross site replica-set for the session database:

You must create the session database replica-set members on same VM and same port on both sites. For example, among four replica-set members(except arbiter), if sessionmgr01:27717 and sessionmgr02:27717 are two members of replica-set from SITE1 then choose sessionmgr01:27717 and sessionmgr02:27717 of SITE2 as other two replica-set members as shown in following example:

```
[SESSION-SET]
        SETNAME=set01
        OPLOG_SIZE=5120
        ARBITER1=SITE-ARB-sessionmgr05:27717
        ARBITER_DATA_PATH=/var/data/sessions.1/set1
        PRIMARY-MEMBERS
        MEMBER1=SITE1-sessionmgr01:27717
        MEMBER2=SITE1-sessionmgr02:27717
        SECONDARY-MEMBERS
        MEMBER1=SITE2-sessionmgr01:27717
        MEMBER2=SITE2-sessionmgr02:27717
        DATA_PATH=/var/data/sessions.1/set1
        [SESSION-SET-END]
```
Create replica-sets for session:

**Note**

Sharding for the Session Cache is done through a separate process (Create [Session](#page-11-0) Shards, on page 12) and must not be done using the build set.sh script.

```
/var/qps/bin/support/mongo/build_set.sh --session --create
Starting Replica-Set Creation
Please select your choice: replica sets sharded (1) or non-sharded (2):
2
```
### **SPR Replica-set**

Create replica-sets for SPR:

```
\mathscr{D}
```
**Note** SPR (USum) supports mongo hashed sharding.

```
/var/qps/bin/support/mongo/build_set.sh --spr --create
Starting Replica-Set Creation
Please select your choice: replica sets sharded (1) or non-sharded (2):
2
```

```
Note
```
The installation log should be generated in the appropriate directory  $(\sqrt{var}/\log/\sqrt{bra{\omega}})$  scripts/ for debugging or troubleshooting purpose.

## **Balance Replica-set**

Create replica-sets for Balance:

```
/var/qps/bin/support/mongo/build_set.sh --balance --create
Starting Replica-Set Creation
Please select your choice replica sets sharded (1) or non-sharded (2)
```
**2**

The installation log should be generated in the appropriate directory (/var/log/broadhop/scripts/) for debugging or troubleshooting purpose. **Note**

## **Report Replica-set**

Create replica-sets for Reporting:

```
/var/qps/bin/support/mongo/build_set.sh --report --create
Starting Replica-Set Creation
Please select your choice: replica sets sharded (1) or non-sharded (2):
2
```
**Note**

The installation log should be generated in the appropriate directory (/var/log/broadhop/scripts/) for debugging or troubleshooting purpose.

### **Audit Replica-set**

Create replica-sets for Audit

```
/var/qps/bin/support/mongo/build_set.sh --audit --create
Starting Replica-Set Creation
Please select your choice replica sets sharded (1) or non-sharded (2)
2
```
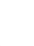

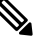

**Note**

The installation log should be generated in the appropriate directory (/var/log/broadhop/scripts/) for debugging or troubleshooting purpose.

## **Create ADMIN Database**

The ADMIN database holds information related to licensing, diameter end-points and sharding for runtime use.

To create the ADMIN database:

**Step 1** Create replica-set for admin db by running the following command and follow the prompts. Refer to the sample output below.

```
/var/qps/bin/support/mongo/build_set.sh --admin --create
Please select your choice: replica sets sharded (1) or non-sharded (2):
\mathfrak{D}Valid Option Selected: 2
You have selected replica sets to be non-sharded
Starting Replica-Set Creation
```
To know the process of this script please tailf /var/log/broadhop/scripts/build\_set\_27102014\_013907.log on another terminal WARNING: Continuing will drop mongo database and delete everything under /data/sessions on all Hosts CAUTION: This result into loss of data Are you sure you want to continue (y/yes or n/no)? y Please wait replica-set creation is in progress... Replica-set Creation completed successfully.

- **Step 2** In case the ADMIN sets are not created and you get the ADMIN Replica-set are not available in /etc/broadhop/mongoConfig.cfg file error, perform the following steps:
	- a) Define the ADMIN DB details with appropriate syntax in /etc/broadhop/mongoConfig.cfg file on Cluster Manager VM.

Example:

```
[ADMIN-SET1]
SETNAME=set05
ARBITER1=pcrfclient01:27721
ARBITER DATA PATH=/var/data/sessions.5
MEMBER1=sessionmgr01:27721
MEMBER2=sessionmgr02:27721
DATA_PATH=/var/data/sessions.5
[ADMIN-SET1-END]
```
b) After defining the admin database details, rebuild etc.tar.gz.

/var/qps/install/current/scripts/build/build\_etc.sh

c) Update the Policy Server (QNS) VMs with the new software using  $\pi$ einit.sh script.

/var/qps/install/current/scripts/upgrade/reinit.sh

d) Create replica-set for admin db by running the following command and follow the prompts. Refer to the sample output below.

```
/var/qps/bin/support/mongo/build_set.sh --admin --create
Please select your choice: replica sets sharded (1) or non-sharded (2):
\mathcal{D}Valid Option Selected: 2
You have selected replica sets to be non-sharded
Starting Replica-Set Creation
To know the process of this script please tailf
/var/log/broadhop/scripts/build_set_27102014_013907.log on another terminal
WARNING: Continuing will drop mongo database and delete everything under /data/sessions on all
Hosts
CAUTION: This result into loss of data
Are you sure you want to continue (y/yes or n/no)?
y
Please wait replica-set creation is in progress...
Replica-set Creation completed successfully.
```
e) Update **Primary Ip address** and **Secondary Ip address** in Policy Builder under Cluster configuration.

After updating the Policy Builder, the admin db is automatically created on port 27721.

### **Replica-set Example**

Here are some examples for replica-sets:

```
Step 1 Login to Cluster Manager.
```

```
Step 2 Edit the mongoConfig.cfg file:
```

```
vi /etc/broadhop/mongoConfig.cfg
[SESSION-SET1]
SETNAME=set01
ARBITER1=pcrfclient01:27717
ARBITER_DATA_PATH=/var/data/sessions.1
MEMBER1=sessionmgr01:27717
MEMBER2=sessionmgr02:27717
DATA_PATH=/var/data/sessions.1
[SESSION-SET1-END]
```
[BALANCE-SET1] SETNAME=set02 ARBITER1=pcrfclient01:27718 ARBITER\_DATA\_PATH=/var/data/sessions.2 MEMBER1=sessionmgr01:27718 MEMBER2=sessionmgr02:27718 DATA\_PATH=/var/data/sessions.2 [BALANCE-SET1-END]

```
[REPORTING-SET1]
SETNAME=set03
ARBITER1=pcrfclient01:27719
ARBITER_DATA_PATH=/var/data/sessions.3
MEMBER1=sessionmgr01:27719
MEMBER2=sessionmgr02:27719
DATA_PATH=/var/data/sessions.3
[REPORTING-SET1-END]
```

```
[SPR-SET1]
SETNAME=set04
ARBITER1=pcrfclient01:27720
ARBITER_DATA_PATH=/var/data/sessions.4
MEMBER1=sessionmgr01:27720
MEMBER2=sessionmgr02:27720
DATA_PATH=/var/data/sessions.4
[SPR-SET1-END]
```
### **What to do next**

After replica sets are created, you need to configure the priorities for the replica set members using set\_priority.sh command. For more information on set\_priority.sh, refer to *CPS Operations Guide*.

## **Add Member to a Replica-Set**

**Step 1** If there is a requirement to add additional member in replica-set, then it should be defined in /etc/broadhop/mongoConfig.cfg (on Cluster Manager) file.

**Step 2** The build set.sh script identifies the new member and adds them into the replica set.

/var/qps/bin/support/mongo/build\_set.sh --session --add-members

# **Session Cache Scaling**

The session cache can be scaled by adding an additional sessionmgr VM (additional session replica-set). You must create separate administration database and the hostname and port should be defined in Policy Builder (cluster) as defined in the following sections:

- Service [Restart,](#page-11-1) on page 12
- Create [Session](#page-11-0) Shards, on page 12

### <span id="page-11-1"></span>**Service Restart**

After mongo configuration is done successfully (The build\_set.sh script gives the status of the mongo configuration after the configuration has been finished) from Cluster Manager, run /var/qps/bin/control/restartall.sh script.

After we modify mongoconfig.cfg file, we can run the synconfig.sh script to rebuild etc.tar.gz image and trigger each VM to pull and extract it.

/var/qps/bin/update/syncconfig.sh

### <span id="page-11-0"></span>**Create Session Shards**

**Step 1** From pcrfclient01 or pcrfclient02 VM, execute the following command:

session cache ops.sh --add-shard

The following screen prompts are displayed:

```
Session Sharding
--------------------------------------------------------
Select type of session shard Default [ ]
Hot Standby [ ]
Sessionmgr pairs :
Session shards per pair :
```
- **Step 2** Select either **Default** or **Hot Standby** by placing the cursor in the appropriate field and pressing **y**.
- **Step 3** In Sessionmgr pairs, enter the name of the sessionmgr VM pairs separated by a colon (:) with port number.

Example: sessionmgr01:sessionmgr02:27717

If sharding is needed for multiple sessionmgr VMs, enter the sessionmgr VM name with port separated by a colon (:), with each pair separated by a colon (:).

Example: sessionmgr01:sessionmgr02:27717, sessionmgr03:sessionmgr04:27717

**Step 4** In Session shards per pair, enter the number of shards be added.

Example: Session shards per pair: 4

**Step 5** Login to ADMIN DB primary mongo sessionmgr VM using port number 27721 and execute the following commands to verify the shards:

```
# mongo sessionmgr01:27721
set05:PRIMARY> use sharding
switched to db sharding
set05:PRIMARY> db.shards.find()
```
#### Example:

```
# mongo sessionmgr01:27721
MongoDB shell version: 2.6.3
connecting to: sessionmgr01:27721/test
set05:PRIMARY> use sharding
switched to db sharding
set05:PRIMARY> db.shards.find()
{ "_id" : 1, "seed_1" : "sessionmgr01", "seed_2" : "sessionmgr02", "port" : 27717, "db" :
"session cache", "online" : true, "count" : NumberLong(0), "lockTime" :
ISODate("2015-12-16T09:35:15.348Z"), "isLocked" : false, "lockedBy" : null }
{ "_id" : 2, "seed_1" : "sessionmgr01", "seed_2" : "sessionmgr02", "port" : 27717, "db" :
"session cache 2", "online" : true, "count" : NumberLong(0), "backup db" : false, "lockTime" :
ISODate("2015-12-16T09:35:06.457Z"), "isLocked" : false, "lockedBy" : null }
{ "_id" : 3, "seed_1" : "sessionmgr01", "seed_2" : "sessionmgr02", "port" : 27717, "db" :
"session cache 3", "online" : true, "count" : NumberLong(0), "backup_db" : false, "lockTime" :
ISODate("2015-12-16T09:34:51.457Z"), "isLocked" : false, "lockedBy" : null }
\{ " id" : 4, "seed 1" : "sessionmgr01", "seed 2" : "sessionmgr02", "port" : 27717, "db" :
"session cache 4", "online" : true, "count" : NumberLong(0), "backup db" : false, "lockTime" :
ISODate("2015-12-16T09:35:21.457Z"), "isLocked" : false, "lockedBy" : null }
set05:PRIMARY>
```
# <span id="page-12-0"></span>**Verify CPS Sanity**

From Cluster Manager, run /var/qps/bin/diag/diagnostics.sh script.

# **Validate VM Deployment**

# **Virtual Interface Validation**

To verify that the lbvip01 and lbvip02 are successfully configured in lb01 and lb02, perform the following steps:

```
Step 1 SSH to lb01. The default credentials are qns/cisco123.
```
**Step 2** Check whether the virtual interface of the Policy Director (LB) is UP. Use ifferenting command to show the virtual interfaces are UP. If extra diameter interface were configured, verify the corresponding VIPs are up for the diameter interfaces.

# **Basic Networking**

From Cluster Manager, verify that you are able to ping all the hosts in the /etc/hosts file.

## **Diagnostics and Status Check**

The following commands can be used to verify whether the installation was successful or not:

- diagnostics.sh
- about.sh
- list installed features.sh
- statusall.sh

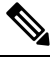

**Note** For more information on other CPS administrative commands, refer to *CPS Operations Guide*.

### **diagnostics.sh**

This command runs a set of diagnostics and displays the current state of the system. If any components are not running red failure messages will be displayed.

/var/qps/install/current/scripts/upgrade/reinit.sh

This command will prompt for reboot choice. Please select **Y** for the same and proceed.

#### **Syntax**

```
/var/qps/bin/diag/diagnostics.sh -h
Usage: /var/qps/bin/diag/diagnostics.sh [options]
This script runs checks (i.e. diagnostics) against the various access, monitoring, and
configuration points of a running CPS system.
In HA/GR environments, the script always does a ping check for all VMs prior to any other
checks and adds any that fail the ping test to the IGNORED_HOSTS variable. This helps reduce
the possibility for script function errors.
NOTE: See /var/qps/bin/diag/diagnostics.ini to disable certain checks for the HA/GR env
persistently. The use of a flag will override the diagnostics.ini value.
Examples:
    /var/qps/bin/diag/diagnostics.sh -q
    /var/qps/bin/diag/diagnostics.sh --basic_ports --clock_skew -v
--ignored_hosts='portal01,portal02'
Options:
    --basic ports : Run basic port checks
        For AIO: 80, 11211, 27017, 27749, 7070, 8080, 8090, 8182, 9091, 9092
        For HA/GR: 80, 11211, 7070, 8080, 8081, 8090, 8182, 9091, 9092, and Mongo DB ports
based on /etc/broadhop/mongoConfig.cfg
    --clock skew : Check clock skew between lb01 and all vms (Multi-Node Environment only)
    --diskspace : Check diskspace
    --get replica status : Get the status of the replica-sets present in environment.
(Multi-Node Environment only)
    --get shard health : Get the status of the sharded database information present in
environment. (Multi-Node Environment only)
    --get_sharded_replica_status : Get the status of the shards present in environment.
(Multi-Node Environment only)
   --ha proxy : Connect to HAProxy to check operation and performance statistics, and ports
 (Multi-Node Environment only)
        http://lbvip01:5540/haproxy?stats
        http://lbvip01:5540//haproxy-diam?stats
    --help -h : Help - displays this help
    --hostnames : Check hostnames are valid (no underscores, resolvable, in
/etc/broadhop/servers) (AIO only)
    --ignored hosts : Ignore the comma separated list of hosts. For example
```

```
--ignored_hosts='portal01,portal02'
        Default is 'portal01,portal02,portallb01,portallb02' (Multi-Node Environment only)
    --ping check : Check ping status for all VM
    --qns_diagnostics : Retrieve diagnostics from CPS java processes
    --qns login : Check qns user passwordless login
    --quiet -q : Quiet output - display only failed diagnostics
   --redis : Run redis specific checks
   --svn : Check svn sync status between pcrfclient01 & pcrfclient02 (Multi-Node Environment
 only)
    --tacacs : Check Tacacs server reachability
   --swapspace : Check swap space
   --verbose -v : Verbose output - display *all* diagnostics (by default, some are grouped
 for readability)
    --virtual ips : Ensure Virtual IP Addresses are operational (Multi-Node Environment
only)
    --vm allocation : Ensure VM Memory and CPUs have been allocated according to
recommendations
```
#### **Executable on VMs**

• Cluster Manager and OAM (PCRFCLIENT) nodes

### **Example**

```
[root@pcrfclient01 ~]# diagnostics.sh
QNS Diagnostics
Checking basic ports (80, 7070, 27017, 27717-27720, 27749, 8080, 9091)...[PASS]
Checking qns passwordless logins on all boxes...[PASS]
Validating hostnames...[PASS]
Checking disk space for all VMs...[PASS]
Checking swap space for all VMs...[PASS]
Checking for clock skew...[PASS]
Retrieving QNS diagnostics from qns01:9045...[PASS]
Retrieving QNS diagnostics from qns02:9045...[PASS]
Checking HAProxy status...[PASS]
Checking VM CPU and memory allocation for all VMs...[PASS]
Checking Virtual IPs are up...[PASS]
[root@pcrfclient01 ~]#
```
### **about.sh**

This command displays core patch and feature version information and URLs to the various interfaces and APIs for the deployment.

This command can be executed from Cluster Manager or OAM (PCRFCLIENT).

### **Syntax**

```
/var/qps/bin/diag/about.sh [-h]
```
#### **Executable on VMs**

- Cluster Manager
- OAM (PCRFCLIENT)

### **list\_installed\_features.sh**

This command displays the features and versions of the features that are installed on each VM in the environment.

#### **Syntax**

/var/qps/bin/diag/list\_installed\_features.sh

### **Executable on VMs**

• All

## **statusall.sh**

This command displays whether the monit service and CPS services are stopped or running on all VMs. This script can be executed from Cluster Manager or OAM (PCRFCLIENT).

### **Syntax**

/var/qps/bin/control/statusall.sh

#### **Executable on VMs**

- Cluster Manager
- pcrfclient01/02

**Note** Refer to *CPS Operations Guide* for more details about the output of this command.

## **Web Application Validation**

To verify that the CPS web interfaces are running navigate to the following URLs where *<lbvip01>* is the virtual IP address you defined for the lb01 VM.

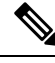

**Note**

Run the about.sh command from the Cluster Manager to display the actual addresses as configured in your deployment.

• **Policy Builder:** https://*<lbvip01>*:7443/pb

Default credentials: qns-svn/cisco123

• **Control Center:** https://*<lbvip01>*:443

Default credentials: qns/cisco123

• **Grafana:** https://*<lbvip01>*:9443/grafana Default credentials: —

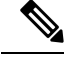

You must create at least one Grafana user to access the web interface. Refer to the *Prometheus and Grafana* chapter of the *CPS Operations Guide* for steps to configure User Authentication for Grafana. **Note**

- **Unified API:** http://*<lbvip01>*:8443/ua/soap
- **CRD REST API:** http://*<lbvip01>*:8443/custrefdata

For more information related to CPS interfaces, refer to *CPS Operations Guide*.

## **Supported Browsers**

CPS supports the most recent versions of the following browsers:

- Firefox
- Chrome
- Safari
- Microsoft IE version 9 and above

 $\mathbf{l}$ 

٦